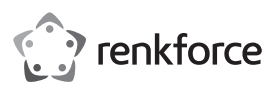

# **Bedienungsanleitung**

# **USB-C Hub zur drahtlosen Bildübertragung Best.-Nr. 2249725**

#### **Bestimmungsgemäße Verwendung**

Bei diesem Produkt handelt es sich um einen multifunktionalen USB-C-Hub, mit dem sich Bildinhalte drahtlos auf einen Bildschirm übertragen lassen. Dazu kommt eine Sendereinheit zum Einsatz, der das Videosignal von Geräten wie Mobiltelefonen oder Notebooks zunächst verschlüsselt und es anschließend drahtlos an die Empfängereinheit sendet, der an den Eingang eines Bildschirms angeschlossen ist. Die Übertragungsreichweite beträgt etwa 10 m. Das Gerät ist ausschließlich für den Innengebrauch bestimmt. Verwenden Sie es also nicht im Freien. Der Kontakt mit Feuchtigkeit, z. B. im Badezimmer, ist unbedingt zu vermeiden.

Aus Sicherheits- und Zulassungsgründen dürfen Sie das Produkt nicht umbauen und/oder verändern. Sollten Sie das Produkt für andere als die zuvor beschriebenen Zwecke verwenden, kann das Produkt beschädigt werden. Darüber hinaus kann eine unsachgemäße Verwendung zu weiteren Gefahren führen. Lesen Sie sich die Bedienungsanleitung sorgfältig durch und bewahren Sie sie sicher auf. Reichen Sie das Produkt nur zusammen mit der Bedienungsanleitung an Dritte weiter.

Dieses Produkt erfüllt die gesetzlichen nationalen und europäischen Anforderungen. Alle enthaltenen Firmennamen und Produktbezeichnungen sind Warenzeichen der jeweiligen Inhaber. Alle Rechte vorbehalten.

HDMI ist eine eingetragene Marke der HDMI Licensing L.L.C.

#### **Lieferumfang**

- Sendereinheit
- Empfängereinheit
- USB-Kabel mit USB-C- und USB-A-Stecker
- Bedienungsanleitung

#### **Aktuelle Bedienungsanleitungen**

Laden Sie aktuelle Bedienungsanleitungen über den Link www.conrad.com/downloads herunter oder scannen Sie den abgebildeten QR-Code. Befolgen Sie die Anweisungen auf der Webseite.

#### **Symbol-Erklärung**

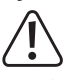

Das Symbol mit dem Ausrufezeichen im Dreieck weist auf wichtige Informationen in dieser Bedienungsanleitung hin. Lesen Sie diese Informationen immer aufmerksam.

Das Pfeilsymbol weist auf besondere Informationen und Empfehlungen zur Bedienung hin.

#### **Sicherheitshinweise**

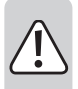

**Lesen Sie sich die Bedienungsanleitung sorgfältig durch und beachten Sie insbesondere die Sicherheitshinweise. Sollten Sie die in dieser Bedienungsanleitung aufgeführten Sicherheitshinweise und Informationen für einen ordnungsgemäßen Gebrauch nicht beachten, übernehmen wir keine Haftung für daraus resultierende Personen- oder Sachschäden. Darüber hinaus erlischt in solchen Fällen die Gewährleistung/Garantie.**

#### **a) Allgemeines**

• Das Produkt ist kein Spielzeug. Halten Sie es von Kindern und Haustieren fern.

• Lassen Sie das Verpackungsmaterial nicht achtlos liegen. Dieses könnte andernfalls für Kinder zu einem gefährlichen Spielzeug werden. • Schützen Sie das Produkt vor extremen Temperaturen, direkter

Sonneneinstrahlung, starken Erschütterungen, hoher Feuchtigkeit, Nässe, brennbaren Gasen, Dämpfen und Lösungsmitteln.

Setzen Sie das Produkt keiner mechanischen Beanspruchung aus.

• Sollte kein sicherer Betrieb mehr möglich sein, nehmen Sie das Produkt außer Betrieb und schützen Sie es vor unbeabsichtigter Verwendung. Der sichere Betrieb ist nicht mehr gewährleistet, wenn das Produkt

- sichtbare Schäden aufweist,
- nicht mehr ordnungsgemäß funktioniert,
- über einen längeren Zeitraum unter ungünstigen Umgebungsbedingungen gelagert wurde oder
- erheblichen Transportbelastungen ausgesetzt wurde.

• Gehen Sie stets vorsichtig mit dem Produkt um. Stöße, Schläge oder sogar das Herunterfallen aus geringer Höhe können das Produkt beschädigen.

• Wenden Sie sich an eine Fachkraft, sollten Sie Zweifel in Bezug auf die Arbeitsweise, die Sicherheit oder den Anschluss des Geräts haben.

• Lassen Sie Wartungs-, Änderungs- und Reparaturarbeiten ausschließlich von einer Fachkraft bzw. einer zugelassenen Fachwerkstatt ausführen.

• Sollten Sie noch Fragen haben, die in dieser Bedienungsanleitung nicht beantwortet wurden, wenden Sie sich an unseren technischen Kundendienst oder anderes Fachpersonal.

#### **b) Angeschlossene Geräte**

• Beachten Sie auch die Sicherheitshinweise und Bedienungsanleitungen anderer Geräte, die mit dem Produkt verbunden sind.

**Bedienelemente**

 $\epsilon$ 

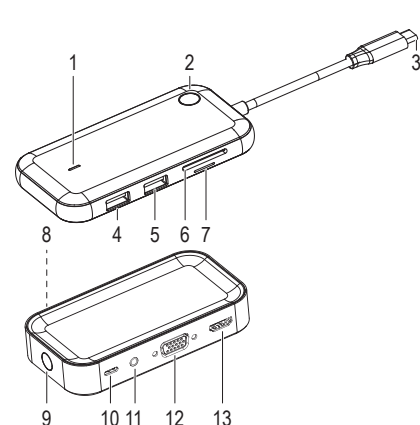

#### **Sendereinheit**

- 1 LED-Anzeige
- 2 Funktionstaste
- 3 USB-C-Stecker
- 4 USB-A-Anschluss
- 5 USB-A-Anschluss
- 6 SD-Kartenleser
- 7 Micro SD-Kartenleser
- 

# **Empfängereinheit**

- 8 LED-Anzeige
- 9 Funktionstaste
- 10 USB-C-Netzeingang
- 11 3,5-mm-Klinkenbuchse
- 12 VGA-Ausgang
- 13 HDMI-Ausgang

#### **Verbindungsdiagramm**

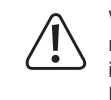

Vergewissern Sie sich vor dem Anschluss der Empfängereinheit an die Stromversorgung mit dem beiliegenden USB-Netzkabel, dass die USB-A-Stromquelle **(3)** in der Lage ist, das Gerät mit genügend Strom zu versorgen (siehe "Technische Daten"), um eine Beschädigung der Stromquelle zu vermeiden. Verwenden Sie also keinen USB-A-Anschluss eines Computers, einer Tastatur oder eines USB-A-Hubs ohne Netzteil, da der über diese Anschlüsse gelieferte Strom nicht ausreicht.

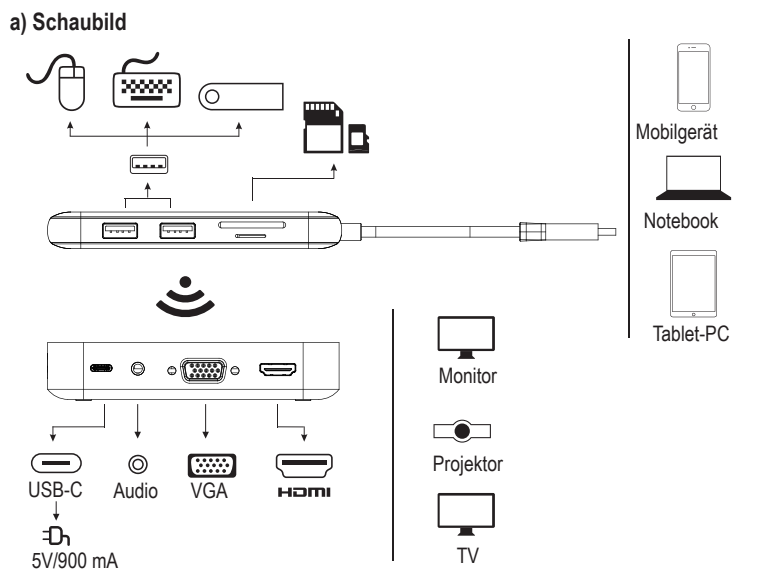

#### **b) USB-Hub (Empfängereinheit)**

- 1. Schließen Sie zunächst ein Ende des im Lieferumfang enthaltenen USB-Netzkabels an den USB-C-Netzeingang **(10)** und das andere Ende an eine geeignete Stromversorgung an.
- 2. Schließen Sie dann einen Bildschirm (Kabel ist nicht im Lieferumfang enthalten) an den VGA-Ausgang **(12)** oder den HDMI-Ausgang **(13)** an.

Der VGA- und der HDMI-Ausgang können problemlos zur selben Zeit verwendet werden.

#### **c) USB-Hub (Sendereinheit)**

1. Schließen Sie den sich an der Sendereinheit befindlichen USB-C-Stecker **(3)** an einen freien USB-C-Anschluss Ihres Computers an. Warten Sie einen Moment, bis das Gerät vom Betriebssystem erkannt wurde.

Nach Anschluss des USB-Hubs kann es vorkommen, dass sich der Computerbildschirm einen Augenblick lang neu konfiguriert. Dies ist ganz normal und sollte Ihnen keinen Grund zur Sorge bereiten.

- 2. Drücken Sie nun die Funktionstaste **(2)**, um den Bildschirminhalt zu spiegeln. Sollte die Bildschirmspiegelung nicht funktionieren, lesen Sie den Abschnitt "Koppeln der Sendereinheit mit der Empfängereinheit".
	- Weitere Informationen zu Anzeigeeinstellungen, wie z. B. zur Verwendung eines separaten Bildschirms, finden Sie im Handbuch des auf Ihrem Computer installierten Betriebssystems.

Das Gerät wird anschließend unter der Bezeichnung "Phoneix2019" angezeigt.

#### **Koppeln der Sendereinheit mit der Empfängereinheit**

- 1. Halten Sie auf der Empfängereinheit fünf Sekunden lang die Funktionstaste **(9)** gedrückt, bis auf dem Bildschirm die Meldung "wait for pairing!" erscheint.
- 2. Halten Sie dann fünf Sekunden lang die Funktionstaste **(2)** auf der Sendereinheit gedrückt.
- 3. Bei erfolgreicher Kopplung überträgt bzw. spiegelt Ihr Computer den Bildinhalt auf den angeschlossenen Bildschirm.
	- > Der Kopplungsvorgang kann bis zu 15 Sekunden in Anspruch nehmen.

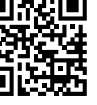

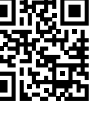

### **Zurücksetzen des Geräts**

Sollte die Kopplung zwischen Sendereinheit und Empfängereinheit fehlschlagen oder das drahtlos übertragene Signal eine unerwartete Störung aufweisen, so müssen Sie möglicherweise eine Rücksetzung vornehmen.

- Halten Sie dazu die Funktionstaste auf der Sendereinheit etwa 10 Sekunden lang gedrückt, bis die LED-Anzeige **(1)** zu blinken beginnt und Sie darauf hinweist, dass die Rücksetzung erfolgreich war.
- Leiten Sie den Kopplungsvorgang erneut ein.

### **Verwenden des Geräts als Hub**

Die USB-Anschlüsse und SD-Kartensteckplätze an der Sendereinheit haben dieselbe Funktion wie die eines gewöhnlichen USB-Hubs.

Nach Anschluss des USB-Hubs kann es vorkommen, dass sich der Computerbildschirm einen Augenblick lang neu konfiguriert. Dies ist ganz normal und sollte Ihnen keinen Grund zur Sorge bereiten.

## **Beheben von Störungen**

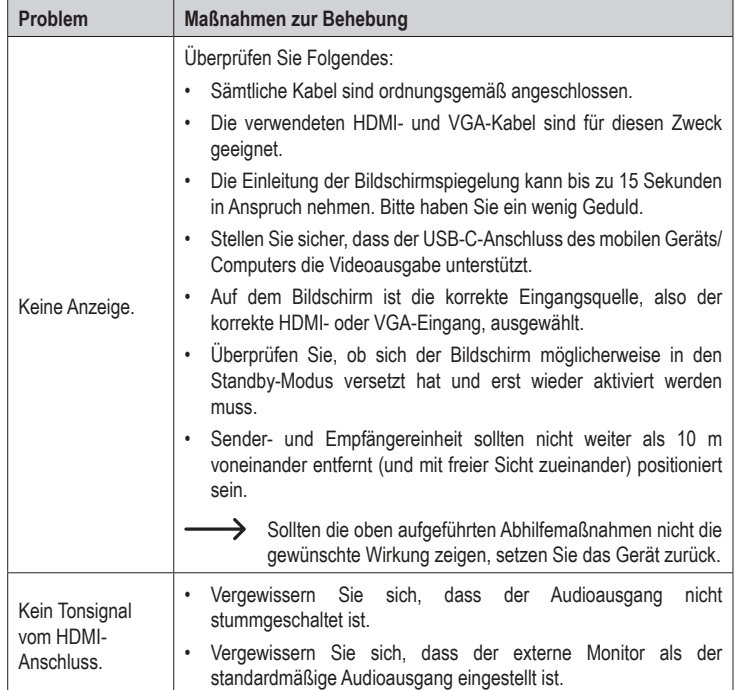

# **Pflege und Reinigung**

- Trennen Sie das Produkt von sämtlichen Peripheriegeräten und vergewissern Sie sich, dass sich keine Speicherkarten mehr darin befinden, bevor Sie Reinigungsarbeiten daran vornehmen.
- Verwenden Sie keine aggressiven Reinigungsmittel, Alkohol oder andere chemische Lösungsmittel, da diese zu Schäden am Gehäuse und zu Fehlfunktionen führen können.
- Verwenden Sie zum Reinigen des Produkts ein trockenes, faserfreies Tuch.

### **Konformitätserklärung (DOC)**

Hiermit erklärt Conrad Electronic SE, Klaus-Conrad-Straße 1, D-92240 Hirschau, dass dieses Produkt der Richtlinie 2014/53/EU entspricht.

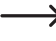

Der vollständige Text der EU-Konformitätserklärung ist unter der folgenden Internetadresse verfügbar: www.conrad.com/downloads

Wählen Sie eine Sprache durch Anklicken eines Flaggensymbols aus und geben Sie die Bestellnummer des Produkts in das Suchfeld ein; anschließend können Sie die EU-Konformitätserklärung im PDF-Format herunterladen.

#### **Entsorgung**

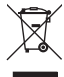

Elektronische Geräte sind Wertstoffe und gehören nicht in den Hausmüll. Entsorgen Sie das Produkt am Ende seiner Lebensdauer gemäß den geltenden gesetzlichen Bestimmungen.

Sie erfüllen damit die gesetzlichen Verpflichtungen und leisten Ihren Beitrag zum Umweltschutz.

### **Technische Daten**

#### **a) USB-Hub (Sendereinheit)**

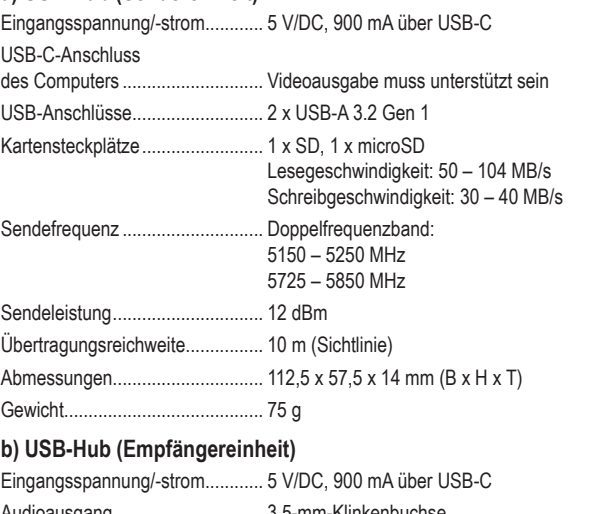

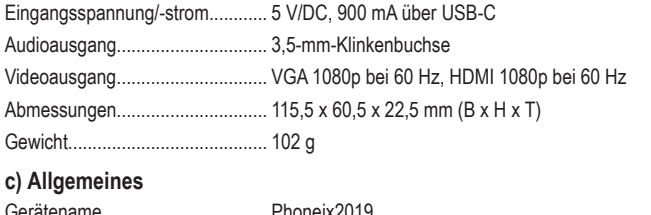

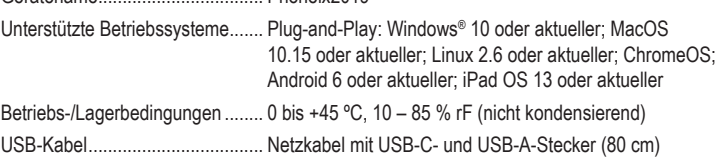

Dies ist eine Publikation der Conrad Electronic SE, Klaus-Conrad-Str. 1, D-92240 Hirschau (www.conrad.com). Alle Rechte einschließlich Übersetzung vorbehalten. Reproduktionen jeder Art, z. B. Fotokopie, Mikroverfilmung, oder die Erfassung in elektronischen Datenverarbeitungsanlagen, bedürfen der schriftlichen Genehmigung des Herausgebers. Nachdruck, auch auszugsweise, verboten. Die Publikation entspricht dem technischen Stand bei Drucklegung. Copyright 2020 by Conrad Electronic SE. The Contract of the Contract of the Contract SE. The Contract SE Contract SE

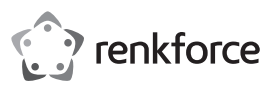

# **Operating Instructions**

# **USB-C Hub for Wireless Image Transmission Item No. 2249725**

#### **Intended use**

The product is a multi-functional USB-C hub that can be used to wirelessly cast a display. A transmitter encodes a video signal from devices such as a mobile phone or laptop and sends it wirelessly to the receiver which is connected to a display input. The transmission range is approximately 10 m.

It is intended for indoor use only. Do not use it outdoors. Contact with moisture, e.g. in bathrooms, must be avoided under all circumstances.

For safety and approval purposes, you must not rebuild and/or modify this product. If you use the product for purposes other than those described above, the product may be damaged. In addition, improper use can result in or other hazards. Read the instructions carefully and store them in a safe place. Make this product available to third parties only together with its operating instructions.

This product complies with the statutory national and European requirements. All company names and product names are trademarks of their respective owners. All rights reserved. HDMI is a registered trademark of HDMI Licensing L.L.C.

#### **Delivery content**

- **Transmitter**
- Receiver
- USB-C to USB-A power cable
- Operating instructions

### **Up-to-date operating instructions**

Download the latest operating instructions at www.conrad.com/downloads or scan the QR code shown. Follow the instructions on the website.

### **Explanation of symbols**

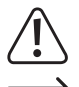

The symbol with the exclamation mark in the triangle is used to indicate important information in these operating instructions. Always read this information carefully.

The arrow symbol indicates special information and advice on operation.

#### **Safety instructions**

**Read the operating instructions carefully and especially observe the safety information. If you do not follow the safety instructions and information on proper handling in this manual, we assume no liability for any resulting personal injury or damage to property. Such cases will invalidate the warranty/ guarantee.**

### **a) General information**

The device is not a toy. Keep it out of the reach of children and pets.

- Do not leave packaging material lying around carelessly. This may become dangerous playing material for children.
- Protect the appliance from extreme temperatures, direct sunlight, strong jolts, high humidity, moisture, flammable gases, steam and solvents.
- Do not place the product under any mechanical stress.

If it is no longer possible to operate the product safely, take it out of operation and protect it from any accidental use. Safe operation can no longer be guaranteed if the product:

- is visibly damaged,
	- is no longer working properly,
	- has been stored for extended periods in poor ambient conditions or
	- has been subjected to any serious transport-related stresses.

• Please handle the product carefully. Jolts, impacts or a fall even from a low height can damage the product.

- Consult an expert when in doubt about the operation, safety or connection of the appliance.
- Maintenance, modifications and repairs must only be completed by a technician or an authorised repair centre.
- If you have questions which remain unanswered by these operating instructions, contact our technical support service or other technical personnel.

#### **b) Connected devices**

Also observe the safety and operating instructions of any other devices which are connected to the product.

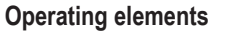

 $\epsilon$ 

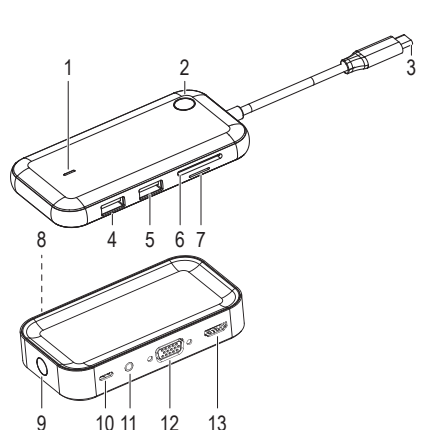

#### **Transmitter**

- 1 LED indicator
- 2 Function button
- 3 USB-C connector
- 4 USB-A port
- 5 USB-A port
- 6 SD card reader
- 7 Micro SD card reader

#### **Receiver**

- 8 LED indicator
- 9 Function button
- 10 USB-C power input
- 11 3.5 mm audio output jack
- 12 VGA out
- 13 HDMI out

#### **Connection diagram**

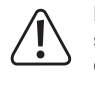

Before connecting the receiver to the power supply using the included cable, make sure that the USB-A power source **(3)** can deliver sufficient current (see "Technical data") otherwise you may damage the source. Do not use a USB-A port of a computer, keyboard or USB-A hub without a power adapter as the current supplied by these ports is insufficient.

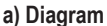

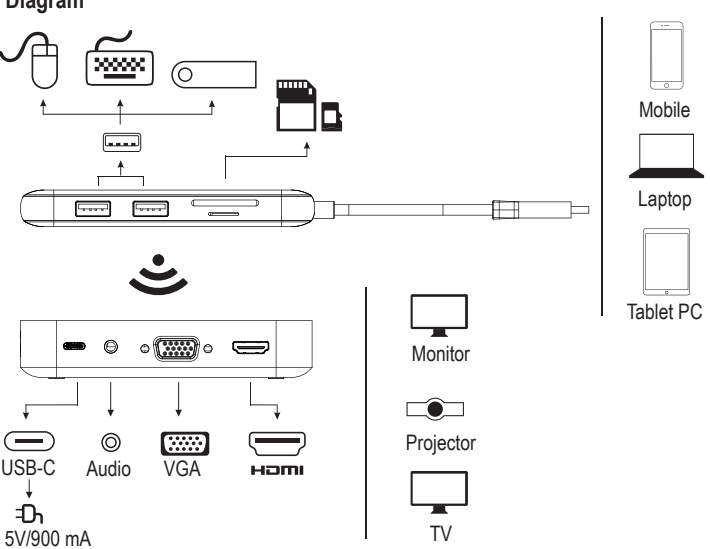

#### **b) USB hub (receiver)**

- 1. Connect the USB-C power input **(10)** to a suitable power supply using the included cable.
- 2. Connect the VGA out **(12)** or HDMI out **(13)** to a display (cable not included).

 $\rightarrow$  HDMI & VGA can work simultaneously.

#### **c) Display hub (transmitter)**

1. On the transmitter, connect the USB-C connector **(3)** to a USB-C port on your computer. Wait a few moments for the device to register with the operating system.

The computer display may reconfigure slightly when the hub is connected to your computer, this is normal.

- 2. Press the function button **(2)** to mirror the display. If the display does not mirror, refer to section "Pairing transmitter with receiver".
	- Refer to your device operating system instructions for further information relating to display settings such as using as a separate display.

The device will appear under the name "Phoneix2019".

#### **Pairing transmitter with receiver**

- 1. On the receiver, press and hold the function button **(9)** 5 sec, the screen will show "wait for pairing!"
- 2. On the transmitter, press and hold the function button **(2)** 5 sec.
- 3. Your computer will mirror to the connected display when pairing is successful.
	- $\rightarrow$  The pairing process can take up to 15 seconds to complete.

### **Reset device**

If you cannot pair the transmitter and receiver, or the wireless signal is not working as expected, you may need to perform a reset.

- Press and hold the transmitter function key for approximately 10 sec, the LED indicator **(1)** will blink to indicate that the reset was successful.
- Repeat the pairing process.

#### **Using as a hub**

The USB ports and SD card slots on the transmitter function as on a regular hub. The computer display may reconfigure slightly when the hub is connected to your computer, this is normal.

### **Troubleshooting**

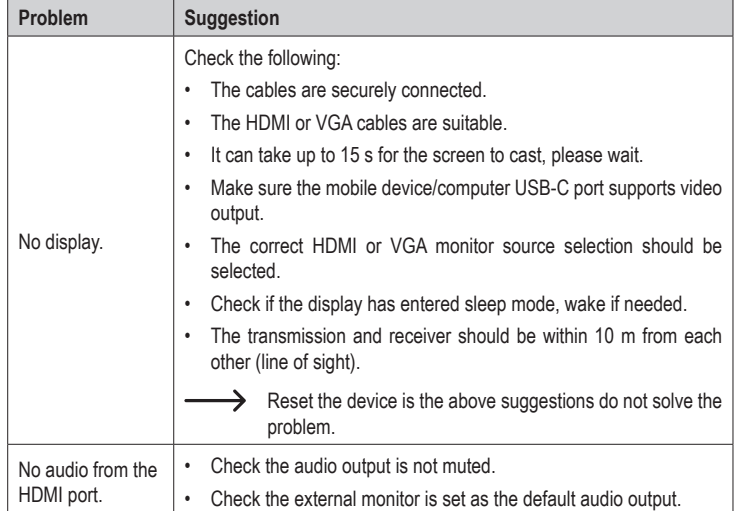

### **Care and cleaning**

- Disconnect the product from the any connected peripherals and eject any memory cards before each cleaning.
- Do not use any aggressive cleaning agents, rubbing alcohol or other chemical solutions as they can cause damage to the housing and malfunctioning.
- Clean the product with a dry, fibre-free cloth.

#### **Declaration of Conformity (DOC)**

Conrad Electronic SE, Klaus-Conrad-Straße 1, D-92240 Hirschau hereby declares that this product conforms to the 2014/53/EU directive.

 $\rightarrow$  Click on the following link to read the full text of the EU declaration of conformity: www.conrad.com/downloads

Select a language by clicking on a flag symbol and enter the product order number in the search box. You can then download the EU declaration of conformity in PDF format.

### **Disposal**

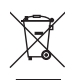

Electronic devices are recyclable waste and must not be disposed of in the household waste. At the end of its service life, dispose of the product in accordance with applicable regulatory guidelines.

You thus fulfill your statutory obligations and contribute to the protection of the environment.

### **Technical data**

#### **a) USB hub (transmitter)**

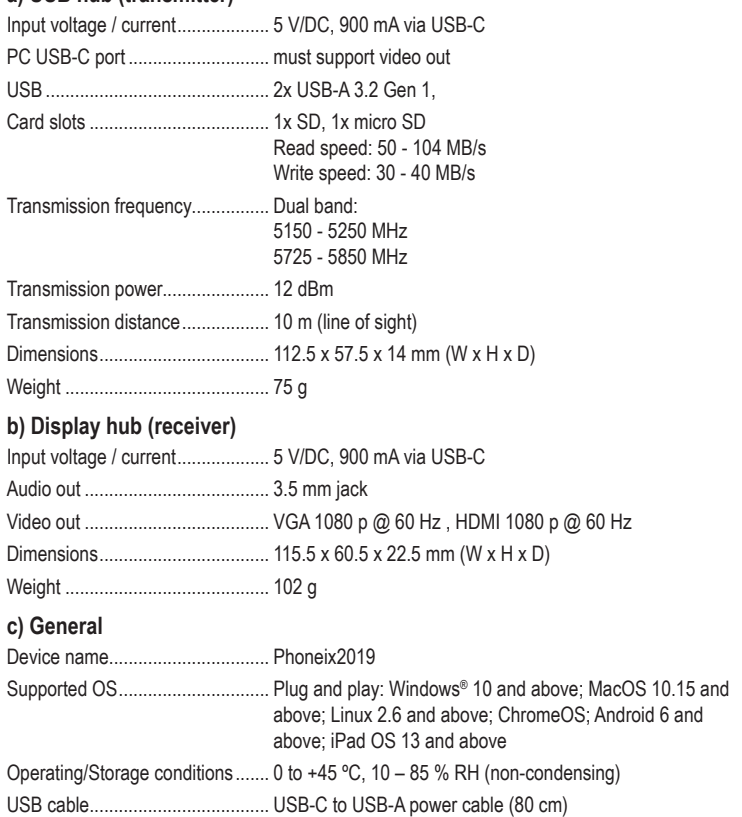

This is a publication by Conrad Electronic SE, Klaus-Conrad-Str. 1, D-92240 Hirschau (www.conrad.com). All rights including translation reserved. Reproduction by any method, e.g. photocopy, microfilming, or the capture in electronic data processing systems require the prior written approval by the editor. Reprinting, also in part, is prohibited. This publication represent the technical status at the time of printing.

Copyright 2020 by Conrad Electronic SE. \*2249725\_v4\_1020\_02\_dh\_m\_en

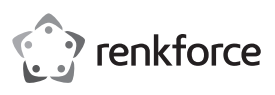

# **Mode d'emploi**

# **Hub USB-C pour la transmission d'images sans fil N° de commande 2249725**

#### **Utilisation prévue**

Le produit est un concentrateur USB-C multifonction qui peut être utilisé pour projeter un affichage sans fil. Un émetteur encode un signal vidéo provenant d'appareils tels qu'un téléphone mobile ou un ordinateur portable et l'envoie sans fil au récepteur qui est connecté à une entrée d'affichage. La portée de transmission est d'environ 10 m.

Il est uniquement destiné à une utilisation à l'intérieur. Ne l'utilisez pas à l'extérieur. Tout contact avec l'humidité, par ex. dans les salles de bains, doit être évité en toutes circonstances.

Pour des raisons de sécurité et d'homologation, toute restructuration et/ou modification du produit est interdite. Toute utilisation à des fins autres que celles décrites ci-dessus pourrait endommager le produit. En outre, une mauvaise utilisation vous expose à d'autres risques. Lisez attentivement les instructions du mode d'emploi et conservez-le dans un endroit sûr. Ne mettez ce produit à la disposition de tiers qu'avec son mode d'emploi.

Ce produit est conforme aux exigences nationales et européennes en vigueur. Tous les noms d'entreprises et appellations de produits sont des marques commerciales de leurs propriétaires respectifs. Tous droits réservés.

HDMI est une marque déposée de HDMI Licensing L.L.C.

### **Contenu de l'emballage**

- **Transmetteur**
- **Récepteur**
- Câble d'alimentation USB-C vers USB-A
- Mode d'emploi

#### **Mode d'emploi actualisé**

Téléchargez le mode d'emploi le plus récent sur www.conrad.com/downloads ou scannez le code QR indiqué. Suivez les instructions figurant sur le site Web.

#### **Explication des symboles**

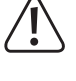

Le symbole avec le point d'exclamation dans un triangle sert à indiquer les informations importantes présentes dans ce mode d'emploi. Veuillez lire ces informations attentivement.

Le symbole de la flèche indique des informations spécifiques et des conseils spéciaux pour le fonctionnement.

#### **Consignes de sécurité**

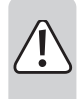

**Lisez attentivement le mode d'emploi et observez particulièrement les consignes de sécurité. Nous déclinons toute responsabilité en cas de dommages corporels ou matériels résultant du non-respect des consignes de sécurité et des informations relatives à la manipulation correcte contenues dans ce manuel. De tels cas entraînent l'annulation de la garantie.**

#### **a) Informations générales**

- Cet appareil n'est pas un jouet. Il doit rester hors de portée des enfants et des animaux domestiques.
- Ne laissez pas traîner le matériau d'emballage. Celui-ci peut se révéler dangereux si des enfants le prennent pour un jouet.

• Gardez l'appareil à l'abri de températures extrêmes, de la lumière directe du soleil, de secousses intenses, d'humidité élevée, d'eau, de gaz inflammables, de vapeurs et de solvants.

N'exposez pas le produit à des contraintes mécaniques.

• Si une utilisation du produit en toute sécurité n'est plus possible, arrêtez de l'utiliser et protégez-le de toute utilisation accidentelle. Un fonctionnement sûr ne peut plus être garanti si le produit :

est visiblement endommagé,

- ne fonctionne plus correctement,
- a été stocké pendant une période prolongée dans des conditions défavorables ou - a été transporté dans des conditions très rudes.
- Manipulez le produit avec précaution. Des secousses, des chocs ou une chute, même de faible hauteur, peuvent endommager le produit.
- Consultez un spécialiste en cas de doute sur le fonctionnement, la sécurité ou le raccordement de l'appareil.
- L'entretien, les modifications et les réparations doivent être effectués uniquement par un technicien ou un centre de réparation agréé.
- Si vous avez des questions qui sont restées sans réponse après avoir lu toutes les instructions d'utilisation, contactez notre service de support technique ou un autre technicien spécialisé.

#### **b) Appareils connectés**

• Respectez également les informations concernant la sécurité et le mode d'emploi pour les autres appareils connectés à ce produit.

#### **Éléments de fonctionnement/commande**

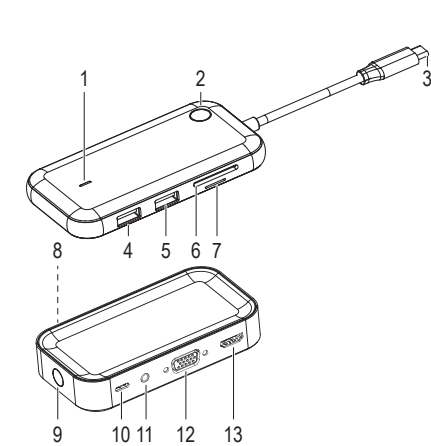

#### **Schéma électrique**

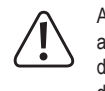

 $\epsilon$ 

Avant de brancher le récepteur à l'alimentation électrique à l'aide du câble fourni, assurez-vous que la source d'alimentation USB-A **(3)** peut fournir suffisamment d'énergie (voir « Données techniques »), dans le cas contraire, vous risquez d'endommager la source. N'utilisez pas le port USB-A d'un ordinateur, d'un clavier ou d'un raccord USB-A sans adaptateur secteur, car le courant fourni par ces ports est insuffisant.

**Transmetteur** Indicateur LED Bouton de fonction Connecteur USB-C Port USB-A Port USB-A Lecteur de carte SD Lecteur de carte micro SD

**Récepteur** Indicateur LED Bouton de fonction Entrée d'alimentation USB-C Prise de sortie audio de 3,5 mm

12 Sortie VGA 13 Sortie HDMI

#### **a) Diagramme**

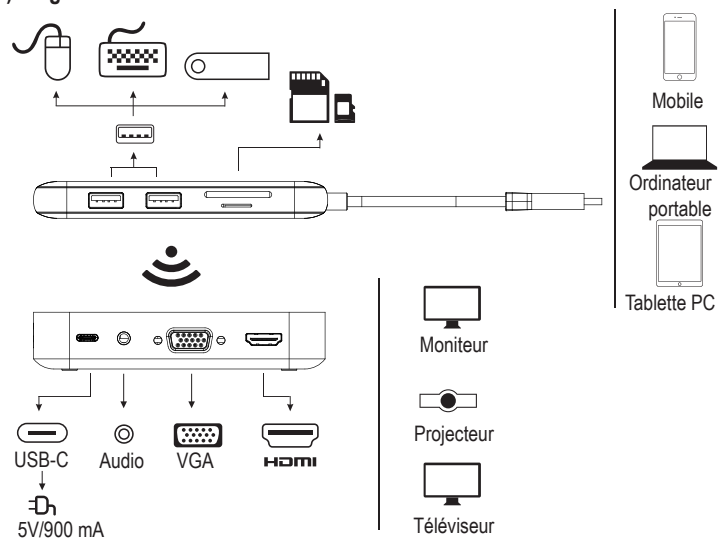

#### **b) Concentrateur USB (récepteur)**

- 1. Connectez l'entrée d'alimentation USB-C **(10)** à une alimentation électrique appropriée à l'aide du câble fourni.
- 2. Connectez la sortie VGA **(12)** ou la sortie HDMI **(13)** à un écran (câble non fourni).
	- $\rightarrow$  HDMI et VGA peuvent fonctionner simultanément.

#### **c) Concentrateur d'affichage (émetteur)**

- 1. Sur l'émetteur, connectez le connecteur USB-C **(3)** à un port USB-C de votre ordinateur. Attendez quelques instants pour que l'appareil s'enregistre dans le système d'exploitation. L'écran de l'ordinateur peut se reconfigurer légèrement lorsque le concentrateur est connecté à votre ordinateur, cela est normal.
- 2. Appuyez sur la touche de fonction **(2)** pour mettre l'affichage en miroir. Si l'affichage n'est pas en miroir, reportez-vous à la section « Appairage de l'émetteur et du récepteur ».
	- Reportez-vous aux instructions du système d'exploitation de votre appareil pour de plus amples informations sur les réglages de l'affichage, comme l'utilisation d'un écran séparé.

L'appareil apparaît sous le nom « Phoneix2019 ».

#### **Appairage de l'émetteur et du récepteur**

- 1. Sur le récepteur, appuyez sur le bouton de fonction **(9)** et maintenez-le enfoncé pendant 5 secondes, l'écran affiche « wait for pairing! »
- 2. Sur l'émetteur, appuyez sur le bouton de fonction **(2)** et maintenez-le enfoncé pendant 5 secondes.
- 3. Votre ordinateur sera en miroir sur l'écran connecté une fois le couplage réussi.
	- Le processus d'appairage peut prendre jusqu'à 15 secondes.

### **Réinitialisation de l'appareil**

Si vous ne pouvez pas coupler l'émetteur et le récepteur, ou si le signal sans fil ne fonctionne pas comme prévu, vous devrez peut-être effectuer une réinitialisation.

- Appuyez sur la touche de fonction de l'émetteur et maintenez-la enfoncée pendant environ 10 secondes, le voyant LED **(1)** clignote pour indiquer que la réinitialisation a réussi.
- Répétez le processus d'appairage.

### **Utilisation comme concentrateur**

Les ports USB et les fentes pour cartes SD de l'émetteur fonctionnent comme sur un concentrateur ordinaire.

L'écran de l'ordinateur peut se reconfigurer légèrement lorsque le concentrateur est connecté à votre ordinateur, cela est normal.

### **Dépannage**

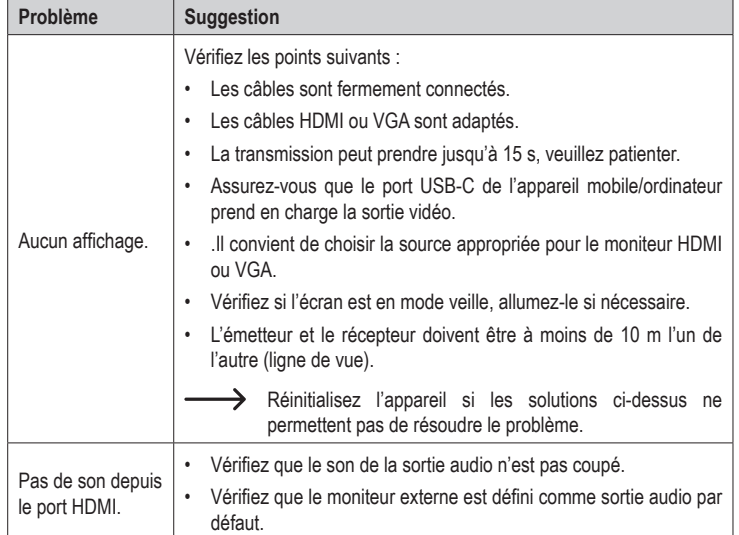

### **Nettoyage et entretien**

- Débranchez le produit de tout périphérique connecté et retirez toute carte mémoire avant chaque nettoyage.
- N'utilisez pas de produits de nettoyage abrasifs, d'alcool à friction ou autre produit chimique ; ceux-ci risqueraient d'abîmer le boîtier et de causer des dysfonctionnements.
- Nettoyez le produit avec un chiffon sec et sans fibres.

### **Déclaration de conformité (DOC)**

Conrad Electronic SE, Klaus-Conrad-Strasse 1, D-92240 Hirschau, déclare par la présente que ce produit est conforme à la directive 2014/53/UE.

 $\rightarrow$ Le texte intégral de la déclaration de conformité UE est disponible au lien suivant : www.conrad.com/downloads

Sélectionnez une langue en cliquant sur le drapeau correspondant puis saisissez le numéro de commande du produit dans le champ de recherche pour pouvoir télécharger la déclaration de conformité UE sous format PDF.

### **Élimination des déchets**

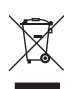

Les appareils électroniques sont des matériaux recyclables et ne doivent pas être éliminés avec les ordures ménagères. En fin de vie, éliminez l'appareil conformément aux dispositions légales en vigueur.

Ainsi, vous respectez les ordonnances légales et contribuez à la protection de l'environnement.

### **Données techniques**

#### **a) Concentrateur USB (émetteur)**

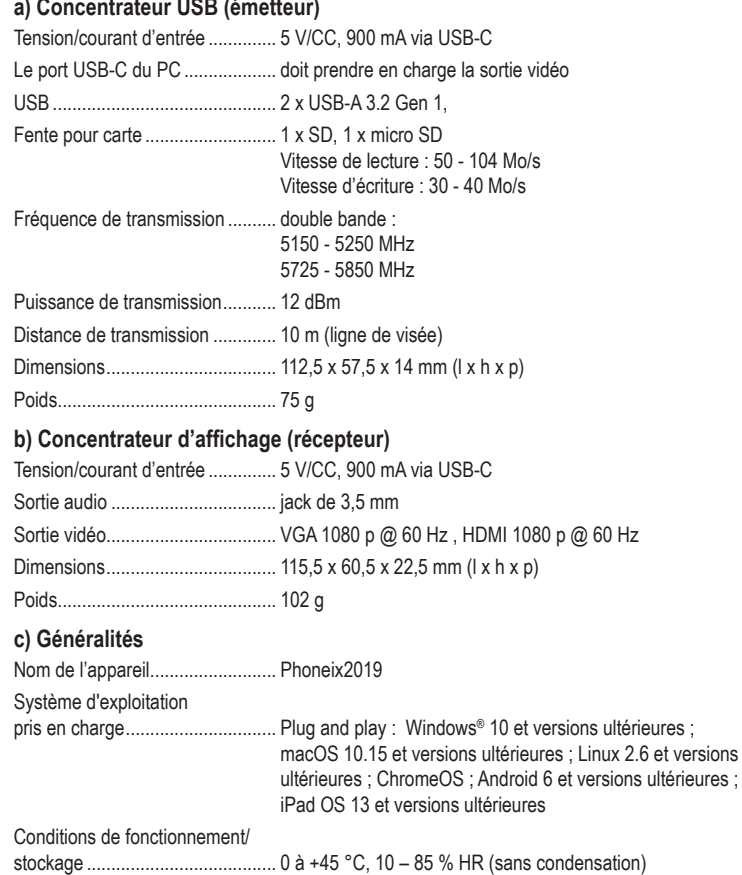

Câble USB.................................... câble d'alimentation USB-C vers USB-A (80 cm)

Ceci est une publication de Conrad Electronic SE, Klaus-Conrad-Str. 1, D-92240 Hirschau (www.conrad.com). Tous droits réservés y compris la traduction. La reproduction par n'importe quel moyen, p. ex. photocopie, microfilm ou saisie dans des systèmes de traitement électronique des données, nécessite l'autorisation préalable par écrit de l'éditeur. La réimpression même en partie, est interdite. Cette publication représente l'état technique au moment de l'impression.

Copyright 2020 by Conrad Electronic SE. \*2249725\_v4\_1020\_02\_dh\_m\_fr

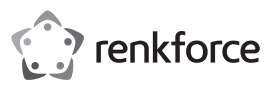

### **Gebruiksaanwijzing**

# **USB-C Hub voor draadloze beeldoverdracht Bestelnr. 2249725**

#### **Beoogd gebruik**

Het product is een multifunctionele USB-C hub die gebruikt kan worden om draadloos een beeldscherm te casten. Een zender codeert een videosignaal van apparaten zoals een mobiele telefoon of laptop en stuurt het draadloos naar de ontvanger die is aangesloten op een beeldschermingang. Het zendbereik is ongeveer 10 m.

Dit product is alleen bedoeld voor gebruik binnenshuis. Gebruik het niet buitenshuis. Contact met vocht, bijv. in de badkamer, moet absoluut worden vermeden.

Om veiligheids- en goedkeuringsredenen mag u niets aan dit product veranderen. Als het product voor andere doeleinden wordt gebruikt dan hierboven beschreven, kan het worden beschadigd. Bovendien kan onjuist gebruik tot andere gevaren leiden. Lees de gebruiksaanwijzing goed door en bewaar deze op een veilige plek. Het product mag alleen samen met de gebruiksaanwijzing aan derden worden doorgegeven.

Het product is voldoet aan de nationale en Europese wettelijke voorschriften. Alle bedrijfs- en productnamen zijn handelsmerken van de betreffende eigenaren. Alle rechten voorbehouden. HDMI is een geregistreerd handelsmerk van de HDMI Licensing L.L.C.

#### **Leveringsomvang**

- Transmitter
- **Ontvanger**
- USB-C naar USB-A voedingskabel
- Gebruiksaanwijzing

#### **Meest recente gebruiksaanwijzing**

Download de meest recente gebruiksaanwijzing via www.conrad.com/downloads of scan de afgebeelde QR-code. Volg de aanwijzingen op de website op.

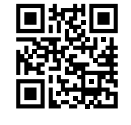

#### **Verklaring van de symbolen**

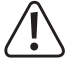

Dit symbool met het uitroepteken in een driehoek wordt gebruikt om belangrijke informatie in deze gebruiksaanwijzing te onderstrepen. Lees deze informatie altijd aandachtig door.

Het pijl-symbool duidt op speciale informatie en advies voor het gebruik.

#### **Veiligheidsinstructies**

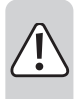

**Lees de gebruiksaanwijzing aandachtig door en neem vooral de veiligheidsinformatie in acht. Indien de veiligheidsinstructies en de aanwijzingen voor een juiste bediening in deze gebruiksaanwijzing niet worden opgevolgd, aanvaarden wij geen verantwoordelijkheid voor hieruit resulterend persoonlijk letsel of materiële schade. In dergelijke gevallen vervalt de aansprakelijkheid/garantie.**

#### **a) Algemene informatie**

- Dit apparaat is geen speelgoed. Houd het buiten het bereik van kinderen en huisdieren.
- Laat verpakkingsmateriaal niet achteloos rondslingeren. Dit kan voor kinderen gevaarlijk speelgoed worden.

• Bescherm het product tegen extreme temperaturen, direct zonlicht, sterke schokken, hoge vochtigheid, vocht, brandbare gassen, stoom en oplosmiddelen. Stel het product niet aan mechanische spanning bloot.

• Als het product niet langer veilig gebruikt kan worden, stel het dan buiten bedrijf en zorg ervoor dat niemand het per ongeluk kan gebruiken. Veilig gebruik kan niet langer worden gegarandeerd als het product:

zichtbaar is beschadigd,

- niet meer naar behoren werkt,
- gedurende een langere periode onder slechte omstandigheden is opgeslagen of
- onderhevig is geweest aan ernstige transportbelasting.

• Behandel het product met zorg. Schokken, stoten of zelfs een val van geringe hoogte kunnen het product beschadigen.

• Raadpleeg een expert als u vragen hebt over gebruik, veiligheid of aansluiting van het apparaat.

• Onderhoud, aanpassingen en reparaties mogen alleen uitgevoerd worden door een technicus of een daartoe bevoegd servicecentrum.

• Als u nog vragen heeft die niet door deze gebruiksaanwijzing worden beantwoord, kunt u contact opnemen met onze technische dienst of ander technisch personeel.

#### **b) Aangesloten apparaten**

• Neem tevens de veiligheids- en gebruiksinstructies van andere apparaten die op het product zijn aangesloten in acht.

### **Bedieningselementen**

 $\epsilon$ 

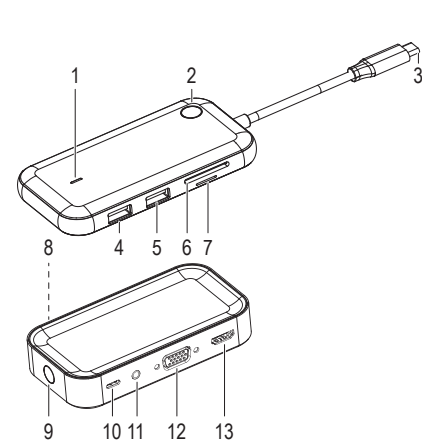

#### **Transmitter**

- 1 Ledindicator
- 2 Functieknop
- 3 USB-C-connector
- 4 USB-A-poort
- 
- 5 USB-A-poort
- 6 SD kaartlezer
- 7 Micro-SD-kaartlezer

### **Ontvanger**

- 8 Ledindicator
- 9 Functieknop
- 10 USB-C voedingsingang
- 11 Aansluiting 3,5 mm audio-uitgang
- 12 VGA uit
- 13 HDMI uit

#### **Verbindingsdiagram**

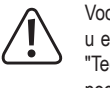

Voordat u de ontvanger met de meegeleverde kabel op de voeding aansluit, moet u ervoor zorgen dat de USB-A-stroombron **(3)** voldoende stroom kan leveren (zie "Technische gegevens"), anders kunt u de bron beschadigen. Gebruik geen USB-Apoort van een computer, toetsenbord of USB-A-hub zonder voedingsadapter omdat de voeding die door deze poorten geleverd wordt onvoldoende is.

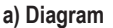

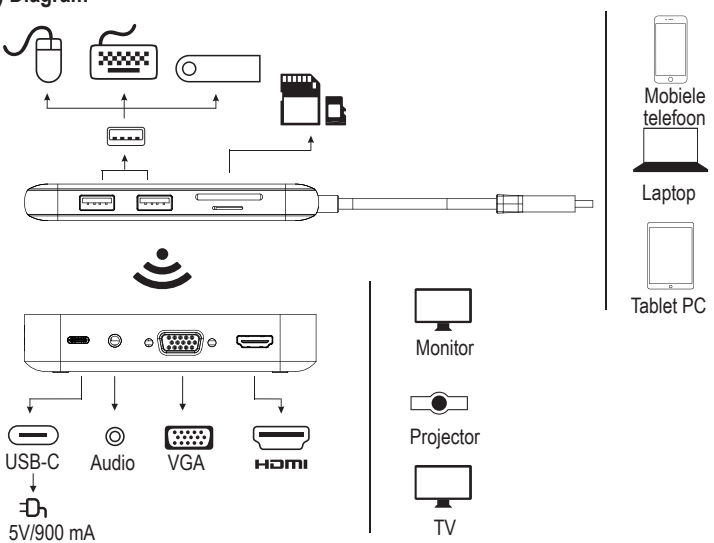

#### **b) USB hub (ontvanger)**

1. Sluit de USB-C voedingsingang **(10)** aan op een geschikte voeding met de meegeleverde kabel.

- 2. Sluit de VGA uit **(12)** of HDMI uit **(13)** aan op een beeldscherm (kabel niet inbegrepen).
	- > HDMI & VGA kunnen tegelijkertijd werken.

#### **c) Scherm-hub (zender)**

1. Sluit op de zender de USB-C-connector **(3)** aan op een USB-C-poort op uw computer. Wacht even totdat het apparaat zich met het besturingssysteem heeft geregistreerd.

Het computerscherm kan enigszins opnieuw worden geconfigureerd wanneer de hub is aangesloten op uw computer, dit is normaal.

- 2. Druk op de functieknop **(2)** om het scherm te spiegelen. Als het scherm niet spiegelt, raadpleeg dan het gedeelte "Zender koppelen met ontvanger".
	- Raadpleeg de instructies van het besturingssysteem van uw apparaat voor meer informatie over beeldscherminstellingen, zoals gebruiken als een afzonderlijk beeldscherm.

Het apparaat zal verschijnen onder de naam "Phoneix2019".

#### **Zender koppelen met ontvanger**

- 1. Houd op de ontvanger de functieknop **(9)** 5 seconden ingedrukt, op het scherm zal "wait for pairing!" verschijnen
- 2. Houd op de zender de functieknop **(2)** 5 sec. ingedrukt.
- 3. Uw computer spiegelt naar het aangesloten beeldscherm wanneer het koppelen is gelukt.
	- $\rightarrow$  Het koppelen kan tot 15 seconden duren om te voltooien.

### **Apparaat resetten**

Als u de zender en ontvanger niet kunt koppelen of als het draadloze signaal niet werkt zoals verwacht, moet u mogelijk een reset uitvoeren.

- Houd de functietoets van de zender ongeveer 10 sec. ingedrukt, de LED-indicator **(1)** zal knipperen om aan te geven dat de reset is geslaagd.
- Herhaal het koppelingsproces.

### **Gebruiken als een hub**

De USB-poorten en SD-kaartsleuven op de zender werken als op een gewone hub. Het computerscherm kan enigszins opnieuw worden geconfigureerd wanneer de hub is aangesloten op uw computer, dit is normaal.

### **Probleemoplossing**

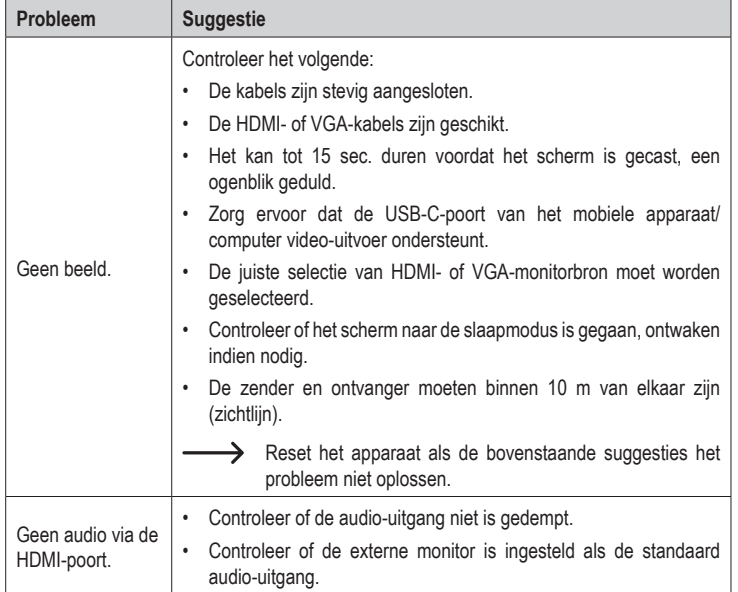

#### **Onderhoud en reiniging**

- Koppel het product los van alle aangesloten randapparatuur en verwijder alle geheugenkaarten voor elke reiniging.
- Gebruik in geen geval agressieve schoonmaakmiddelen, reinigingsalcohol of andere chemische oplossingen omdat deze schade aan de behuizing of storingen kunnen veroorzaken.
- Reinig het product met een droog, pluisvrij doekje.

#### **Conformiteitsverklaring (DOC)**

Bij deze verklaart Conrad Electronic SE, Klaus-Conrad-Strasse 1, D-92240 Hirschau, dat dit product voldoet aan de Europese richtlijn 2014/53/EU.

 $\rightarrow$  De volledige tekst van de EG-conformiteitsverklaring staat als download via het volgende internetadres ter beschikking: www.conrad.com/downloads

Selecteer een taal door op het vlagsymbool te klikken en vul het bestelnummer van uw product in het zoekveld in; vervolgens kunt u de EG-conformiteitsverklaring als PDF-bestand downloaden.

### **Verwijdering**

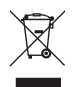

Elektronische apparaten zijn recyclebaar afval en horen niet bij het huisvuil. Als het product niet meer werkt moet u het volgens de geldende wettelijke bepalingen voor afvalverwerking afvoeren.

Op deze wijze voldoet u aan uw wettelijke verplichtingen en draagt u bij aan de bescherming van het milieu.

#### **Technische gegevens**

#### **a) USB hub (zender)**

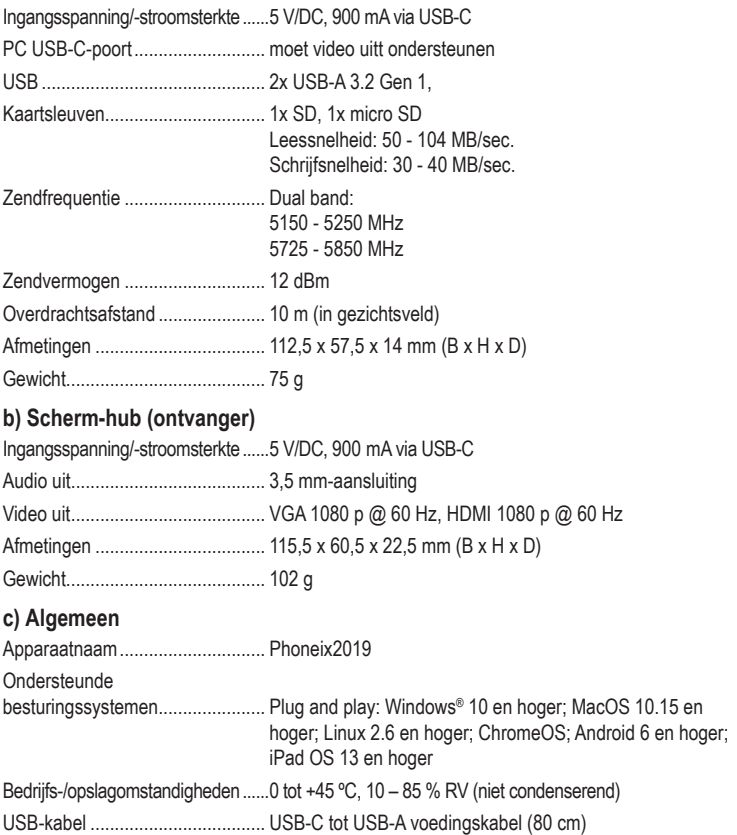

Dit is een publicatie van Conrad Electronic SE, Klaus-Conrad-Str. 1, D-92240 Hirschau (www.conrad.com). Alle rechten, vertaling inbegrepen, voorbehouden. Reproducties van welke aard dan ook, bijvoorbeeld fotokopie, microverfilming of<br>de registratie in elektronische gegevensverwerkingsapparatuur, vereisen de schriftelijke toestemming van d Nadruk, ook van uittreksels, verboden. De publicatie voldoet aan de technische stand bij het in druk bezorgen. Copyright 2020 by Conrad Electronic SE. \*2249725\_v4\_1020\_02\_dh\_m\_nl